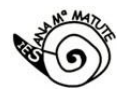

# **Instrucciones e información para rellenar los cuestionarios de prematrícula para curso 2024-25**

### **1.\_ Periodos prematrícula**

\*Alumnado procedente de 6º primaria, 1º y 2º ESO, para **prematrículas de 1º, 2º y 3º ESO curso 24-25,** respectivamente: de **5 a 14 de abril**, ambos incluidos.

\*Alumnado procedente de 3º y 4º ESO, 1ºBachillerato, para **prematrículas de 4º ESO, 1º y 2º Bachillerato curso 24-25,** respectivamente: de **19 a 28 de abril**, ambos incluidos.

Con el fin de buscar una respuesta lo más adecuada posible a las necesidades y preferencias del alumnado, desde hace muchos cursos el Equipo Directivo (ED) busca tener toda la información sobre estas necesidades. El mecanismo consiste en unos formularios generados por el ED (tabla de enlaces al final de este documento) y cuyas respuestas, custodiadas con la máxima privacidad, son el material con el que el ED organiza el siguiente curso. De esta forma, en función de estas prioridades, se podrá solicitar el profesorado necesario para poder atender a las necesidades de nuestros chicos y chicas en caso de no tener suficiente personal en el centro para afrontar la respuesta. Este es el principal motivo de LA **OBLIGATORIA COINCIDENCIA** que debe existir entre las opciones marcadas por el alumnado en prematrícula y las opciones en la **matrícula oficial** que se **debe formalizar** a partir del **3 de julio de 2024, hasta 9 de julio 2024.**

Los apartados donde se debe expresar el **orden de preferencia** (el valor **1** es el de la opción **más deseada**, y sucesivamente) permitirán reubicar la opción elegida en caso de que la primera opción elegida no se pueda ofertar por falta de demanda del alumnado y/o recursos del centro.

Este curso ya no se pueden utilizar las herramientas de Google (formularios) por lo que desaparecen los documentos de los cursos pasados, siendo los actuales formularios de la plataforma **EDUCAMOSCLM,** herramienta Office 365. Por este motivo, para poder rellenar dichos documentos es necesario utilizar las **claves del alumno/a de EDDUCAMOSCLM**, con lo que los datos de cada alumno/a quedarán registrados automáticamente, sin tener que introducir la **dirección de correo**. Sus hijos e hijas podrán consultar el formulario relleno en el apartado Office365 de su perfil, además de recibir una notificación **de correo en el Outlook de su Office365**, si **marca** la opción al final del cuestionario. Este aspecto es muy recomendable cara a no olvidar las preferencias señaladas a la hora de la matrícula.

Las preferencias escogidas deben coincidir con la **matrícula oficial** citada anteriormente.

En el caso de cambiar de opción DENTRO DEL **PERIODO DE PREMATRÍCULA**, se puede volver a registrar una nueva prematrícula que ANULARÁ AUTOMÁTICAMENTE LA ANTERIORMENTE ENVIADA. **Más tarde de la fecha límite no se podrán enviar** nuevas prematrículas.

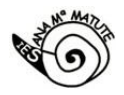

# **2.\_Proceso**

**F** 

Al cliquear sobre el enlace de la prematrícula que se desea rellenar, si está ya logado en Educamosclm, le aparecerá directamente el formulario. Si no es así, aparecerá el siguiente cuadro, que tras introducir usuario y contraseña, volverá a llevarle a la página de inicio de

 $\mathbb{R}^+$ 

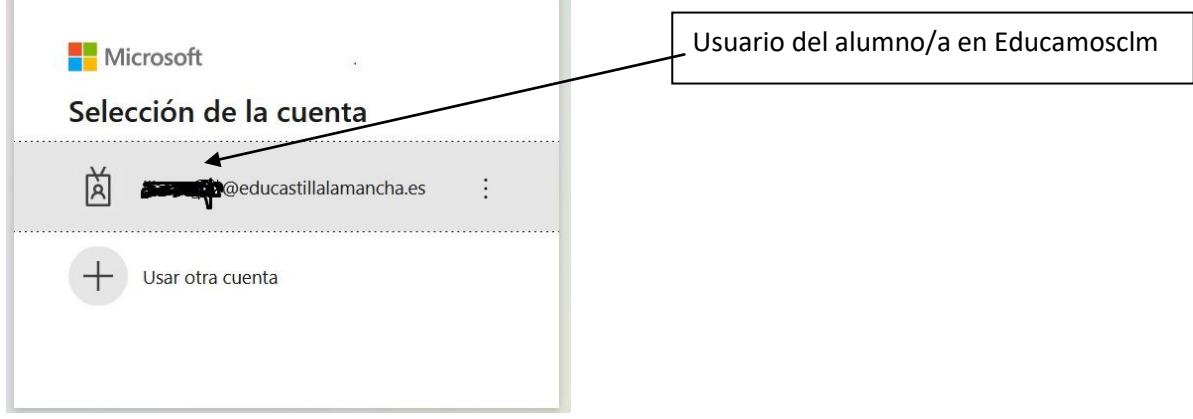

Educamosclm, claves de nuevo, y ya aparecerá el formulario. Ejemplo de formulario:

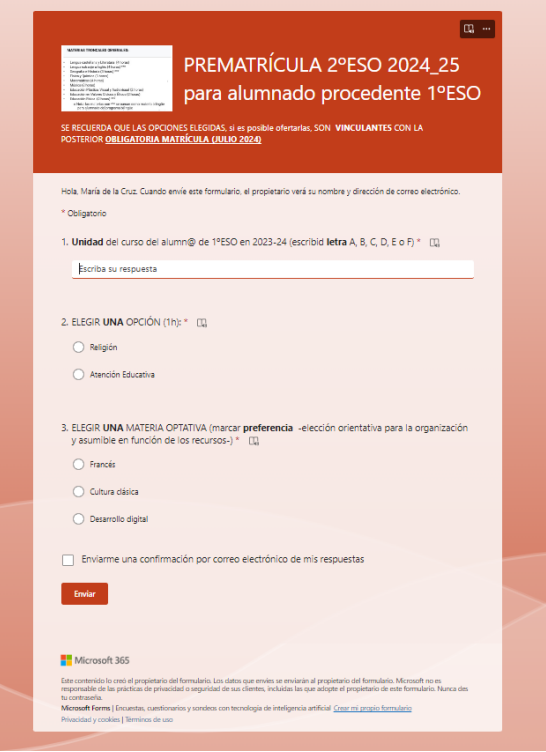

Tras rellenarlo completamente, el formulario quedará archivado en nuestro sistema al pulsar en Enviar.

#### **3.\_Enlaces de las prematrículas e información**

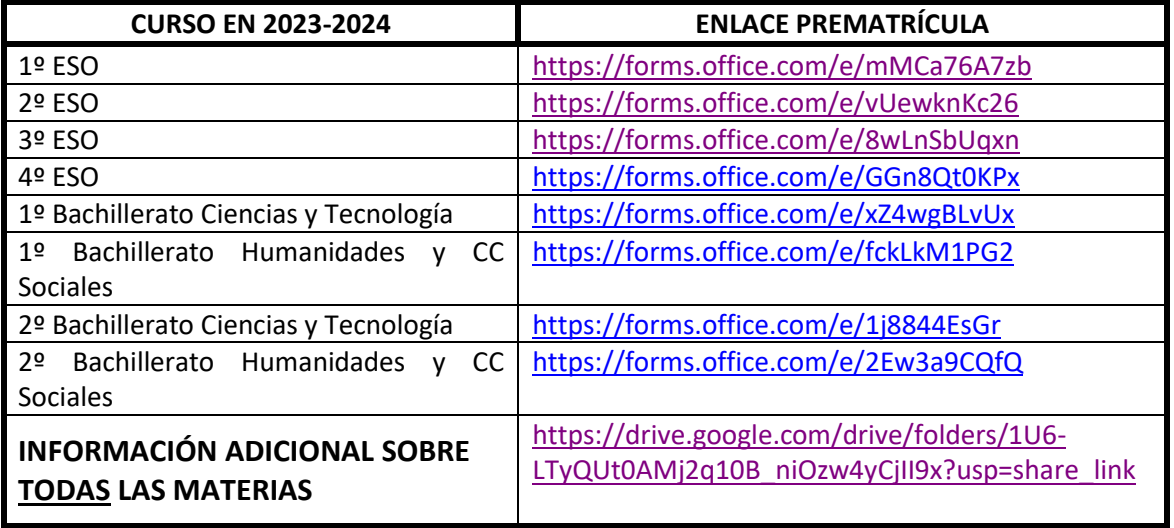

# **4.\_ PROYECTO BILINGÜE**

 $\circ$  En el formulario de cada curso de 1º a 4ºESO, las materias del proyecto aparecen señaladas con asteriscos. Circular para familias con información sobre los cambios este curso y casos excepcionales de ingreso/abandono:

<https://drive.google.com/file/d/1ADiorRQkGln070HojSbRGENajfIsyNhf/view?usp=sharing>

# **5.\_Posibles dudas**

- ¿Se puede volver a rellenar el formulario?

o Si es bien lo mejor es rellenarlo tras reflexionar sobre las opciones, en caso de que se decida cambiar de preferencia DENTRO DEL PERIODO DE **PREMATRÍCULA** (inicio del documento), se puede volver a mandar el formulario, quedando anulado el primer envío. Se recuerda que seleccionando "Enviarme una confirmación por correo electrónico de mis respuestas", al final del formulario, se recibirá dicho correo con las preferencias señaladas.\*

- En el caso de posible repetición del alumn@, ¿qué curso se rellena?
	- o Confiamos absolutamente en que el alumnado no va a repetir curso, así que se rellene el curso que vaya a hacer. En caso de que tras la evaluación final de junio lamentablemente se repita, se matriculará automáticamente al alumno en la optativa elegida anteriormente, pero en caso de querer cambiar se ruega manden un correo a la dirección del centro [19003981.ies@edu.jccm.es](mailto:19003981.ies@edu.jccm.es) para indicar la nueva preferencias de optativas
- Si la primera opción de optativa que se elije es una materia que por falta de demanda/recursos no se puede ofertar, ¿qué materia tendré que cursar en 2024/25?
	- o Cursará la que había señalado en el inmediato orden de preferencia que haya sido posible ofertar.

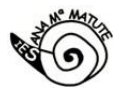

- ¿Se pueden cambiar las opciones en la matrícula?

o De ninguna forma, las opciones de prematrícula deber **OBLIGATORIAMENTE** coincidir con la matrícula oficial. \*

- En 1º ESO, ¿cómo formalizar participación del Proyecto Bilingüe?

o El alumnado de 1ºESO formalizará la matrícula presencialmente en el centro, donde los tutores tendrán que rellenar el contrato de adscripción a dicho proyecto de 4 cursos (1º a 4ºESO).

- La amplia optatividad en Bachillerato ¿se restringe a la materias de cada modalidad (Humanidades y CCSS / CC)?

o Inicialmente las materias de Bachillerato están separadas por los Bachilleratos de Ciencias y Tecnología o de Humanidades y Ciencias Sociales, pero NO OBSTANTE, la nueva ley LOMLOE permite que la elección de la/s materias optativas se amplíe a todas las materias que se ofertan para ese cada nivel, tanto de Ciencias como de Humanidades (ejemplos: Desarrollo Digital o Creación de Recursos Audiovisuales puede ser cursado por ambas opciones de los Bachilleratos –Ciencias o Humanidades-, al igual que ocurre con materias como Psicología o FAG)

- ¿Los profesores de las optativas son los mismos que el curso pasado?

o Cada curso, el profesorado selecciona según preferencias personales y/o posibilidades, las materias que querría impartir.

#### **6.\_Información adicional.**

Pueden consultar este enlace, citado anteriormente, para obtener más información sobre **TODAS las materias que se ofertan en el centro** (misma información que en 23-24) [https://drive.google.com/drive/folders/1U6-](https://drive.google.com/drive/folders/1U6-LTyQUt0AMj2q10B_niOzw4yCjII9x?usp=share_link) [LTyQUt0AMj2q10B\\_niOzw4yCjII9x?usp=share\\_link](https://drive.google.com/drive/folders/1U6-LTyQUt0AMj2q10B_niOzw4yCjII9x?usp=share_link)